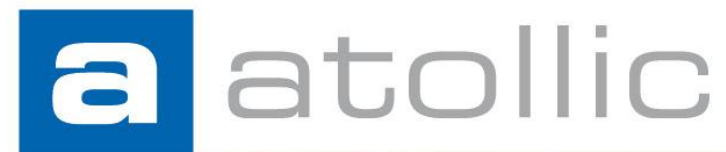

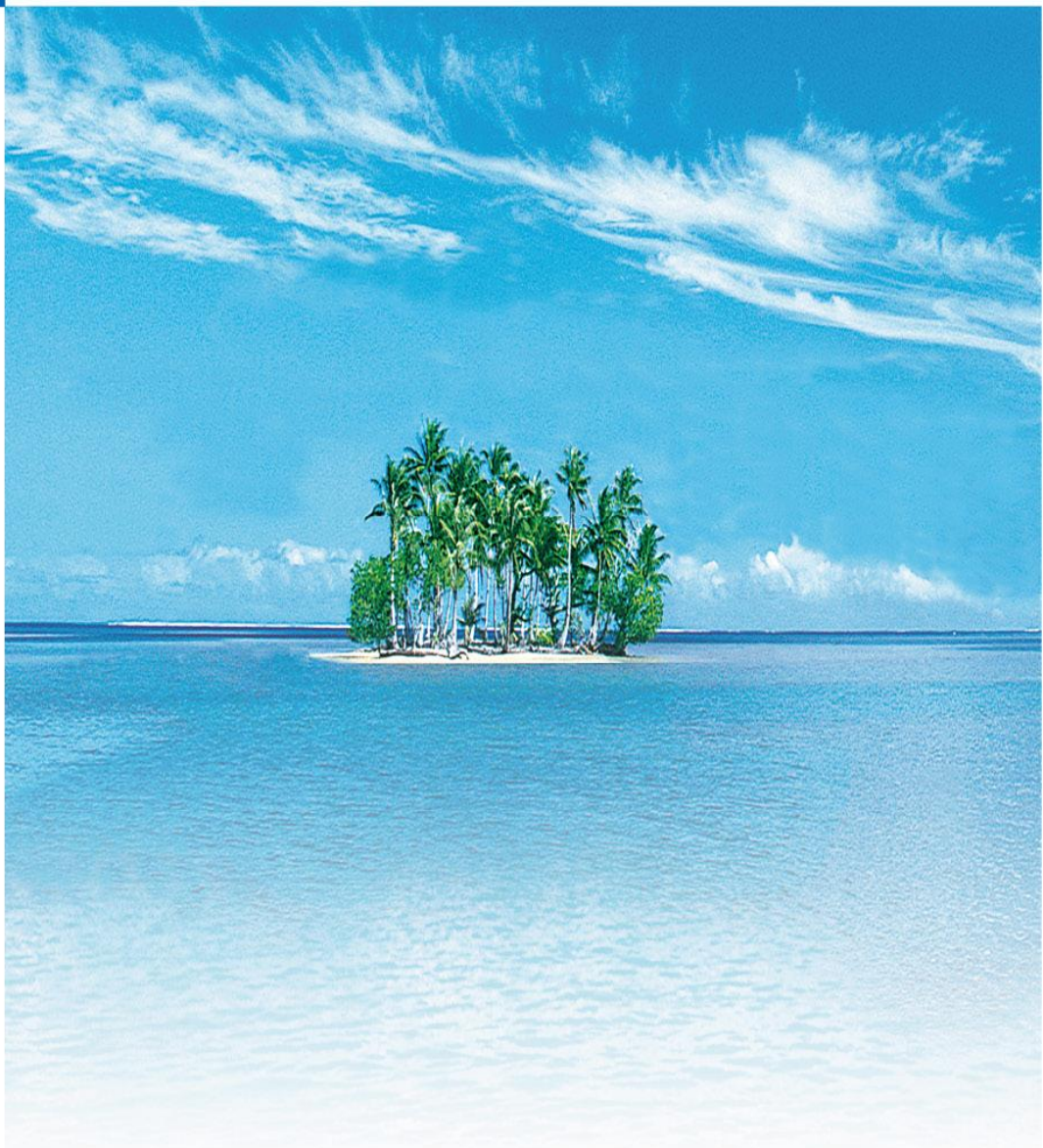

# **Application Note**

**AN1201: embOS Kernel Awareness**

#### COPYRIGHT NOTICE

© Copyright 2012 Atollic AB. All rights reserved. No part of this document may be reproduced or distributed without the prior written consent of Atollic AB.

#### **TRADEMARK**

*Atollic*, *Atollic TrueSTUDIO, Atollic TrueINSPECTOR, Atollic TrueVERIFIER, Atollic TrueANALYZER and Atollic TrueSTORE* and the Atollic logotype are trademarks or registered trademarks owned by Atollic. ECLIPSE™ is a registered trademark of the Eclipse foundation. MISRA and "MISRA C" is a registered trademark of MISRA Ltd, held on behalf of the MISRA Consortium. All other product names are trademarks or registered trademarks of their respective owners.

#### **DISCLAIMER**

The information in this document is subject to change without notice and does not represent a commitment of Atollic AB. The information contained in this document is assumed to be accurate, but Atollic assumes no responsibility for any errors or omissions. In no event shall Atollic AB, its employees, its contractors, or the authors of this document be liable for any type of damage, losses, costs, charges, claims, demands, claim for lost profits, fees, or expenses of any nature or kind.

#### **DOCUMENT IDENTIFICATION**

ASW-AN1201 October 2012

#### **REVISION**

First version **October 2012** 

#### **Atollic AB**

Science Park Gjuterigatan 7 SE- 553 18 Jönköping Sweden

+46 (0) 36 19 60 50

**E-mail:** [sales @atollic.com](mailto:sales.usa@atollic.com) **Web:** [www.atollic.com](http://www.atollic.com/)

**Atollic Inc**

115 Route 46 Building F, Suite 1000 Mountain Lakes, NJ 07046-1668 USA

+1 (973) 784 0047 (Voice) +1 (877) 218 9117 (Toll Free) +1 (973) 794 0075 (Fax)

**E-mail:** [sales.usa@atollic.com](mailto:sales.usa@atollic.com) **Web:** [www.atollic.com](http://www.atollic.com/)

# **Contents**

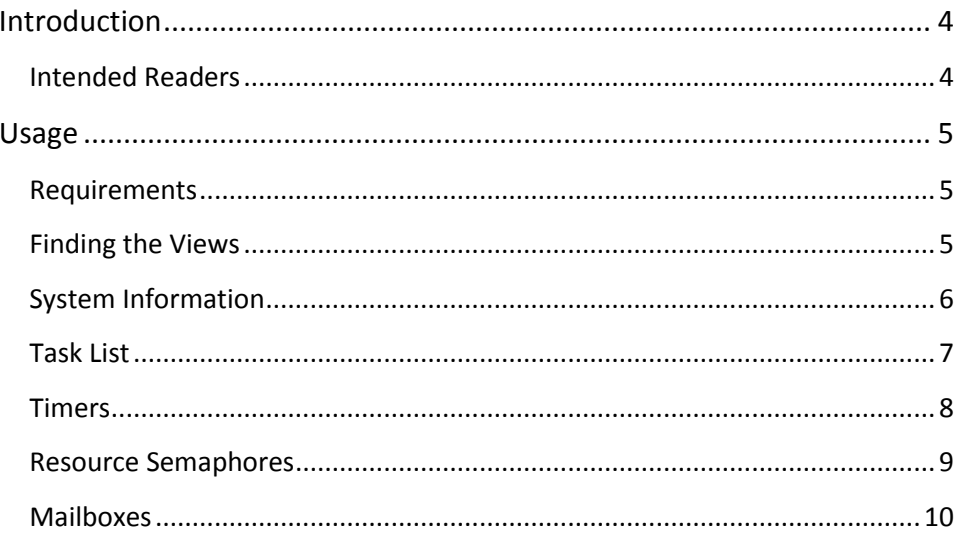

# <span id="page-3-0"></span>**INTRODUCTION**

This Application Note provides information regarding the debug support and kernel awareness features for the Segger embOS real time operating system, available in the *Atollic® TrueSTUDIO®* product.

The kernel awareness features for Segger embOS in *Atollic TrueSTUDIO* provide the developer with a detailed insight into the internal data structures of the embOS kernel. During a debug session, the current state of the embOS kernel and the various embOS kernel objects such as tasks, mailboxes, semaphores and software timers, can easily be inspected in a set of dedicated views, in the *Atollic TrueSTUDIO* debug perspective.

### <span id="page-3-1"></span>**INTENDED READERS**

This document is primarily intended for software developers using the Segger embOS operating system in *Atollic TrueSTUDIO* projects.

## **USAGE**

<span id="page-4-1"></span><span id="page-4-0"></span>a

This section outlines the information provided in the embOS-specific debugger views in the *Atollic TrueSTUDIO* debugger. After reading this section, you should be able to use this information in your own project.

### **REQUIREMENTS**

The kernel awareness features require Segger embOS version 3.80 or later.

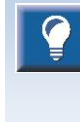

Please note that the level of information available in the different views in *Atollic TrueSTUDIO* depends on the options used when the embOS kernel was built. This manual refers to an embOS kernel built with the debug and profiling (DP) build options.

### <span id="page-4-2"></span>**FINDING THE VIEWS**

A number of debugger views are available in the *Atollic TrueSTUDIO* **Debug** perspective when debugging an application containing the embOS real-time operating system.

These views can be opened from either the **View** top level menu or the **Show View** toolbar dropdown list button.

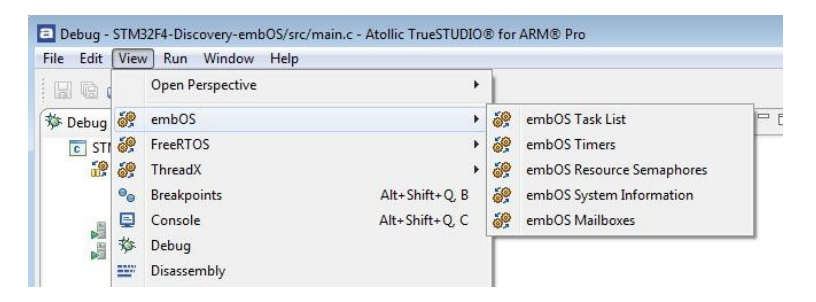

Figure 1 - View Top Level Menu

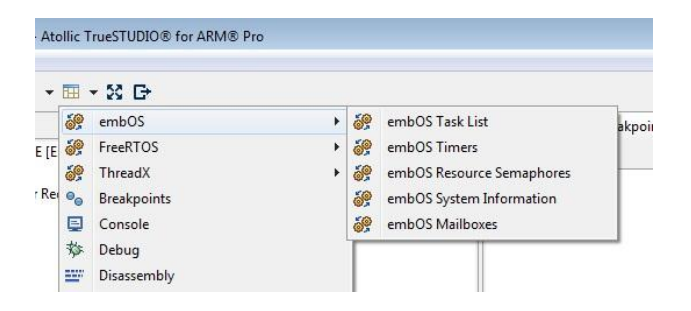

Figure 2 - Show View Toolbar Button

# **SYSTEM INFORMATION**

<span id="page-5-0"></span> $\mathbf{a}$ 

The **embOS System Information** view displays a number of system variables available in the embOS kernel, such as status, number of tasks, etc.

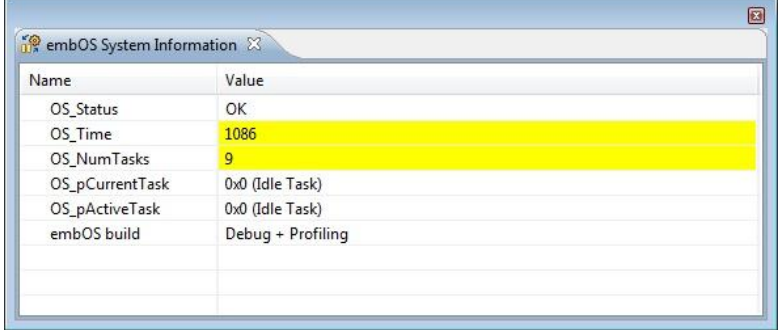

Figure 3 - embOS System Information View

This view also provides descriptive fault information messages for any fault conditions detected by the OS kernel.

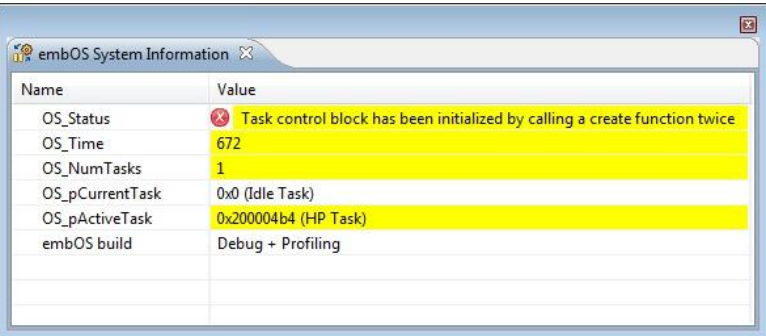

Figure 4 - embOS System Information View (Fault Condition)

The available system variables are described in the table below:

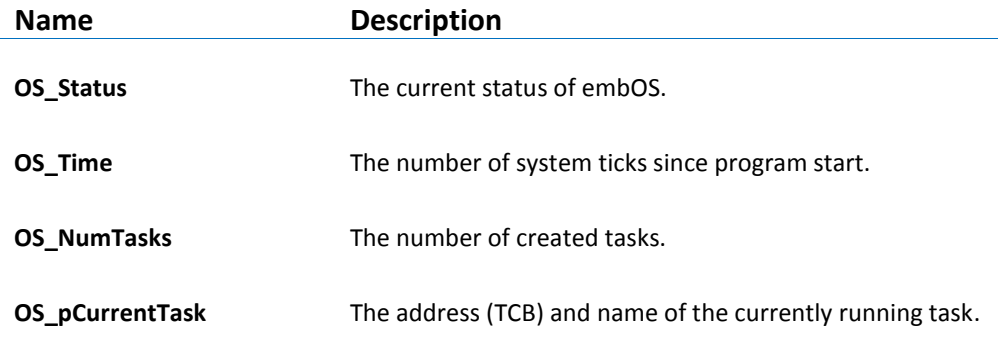

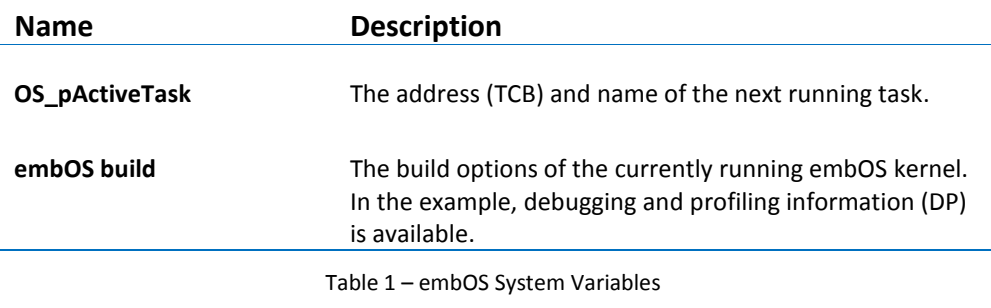

### **TASK LIST**

 $\blacksquare$ 

The **embOS Task List** view displays detailed information regarding all available tasks in the target system. The task list is updated automatically each time the target execution is suspended.

There is one column for each type of task parameter, and one row for each task. If the value of any parameter for a particular task has changed since the last time the debugger was suspended, the corresponding row will be highlighted in yellow.

<span id="page-6-0"></span>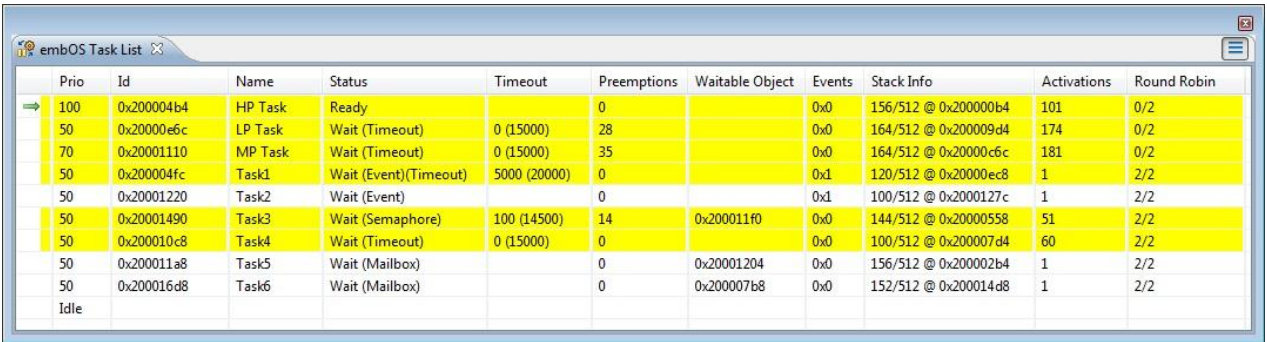

Figure 5 - embOS Task List View

Please note that due to performance reasons, stack analysis (the **Stack Info** column) is disabled by default. To enable stack analysis, use the **Stack analysis** toggle toolbar button in the **View** toolbar:

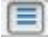

The available parameters are described in the table below:

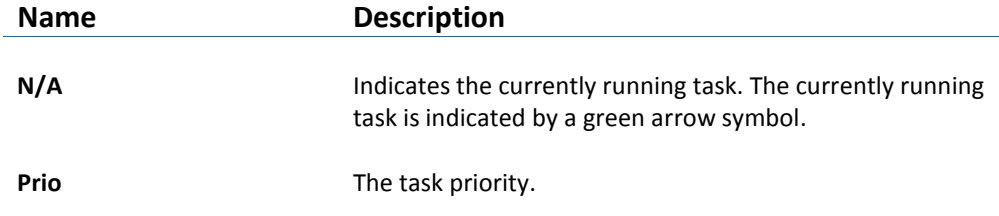

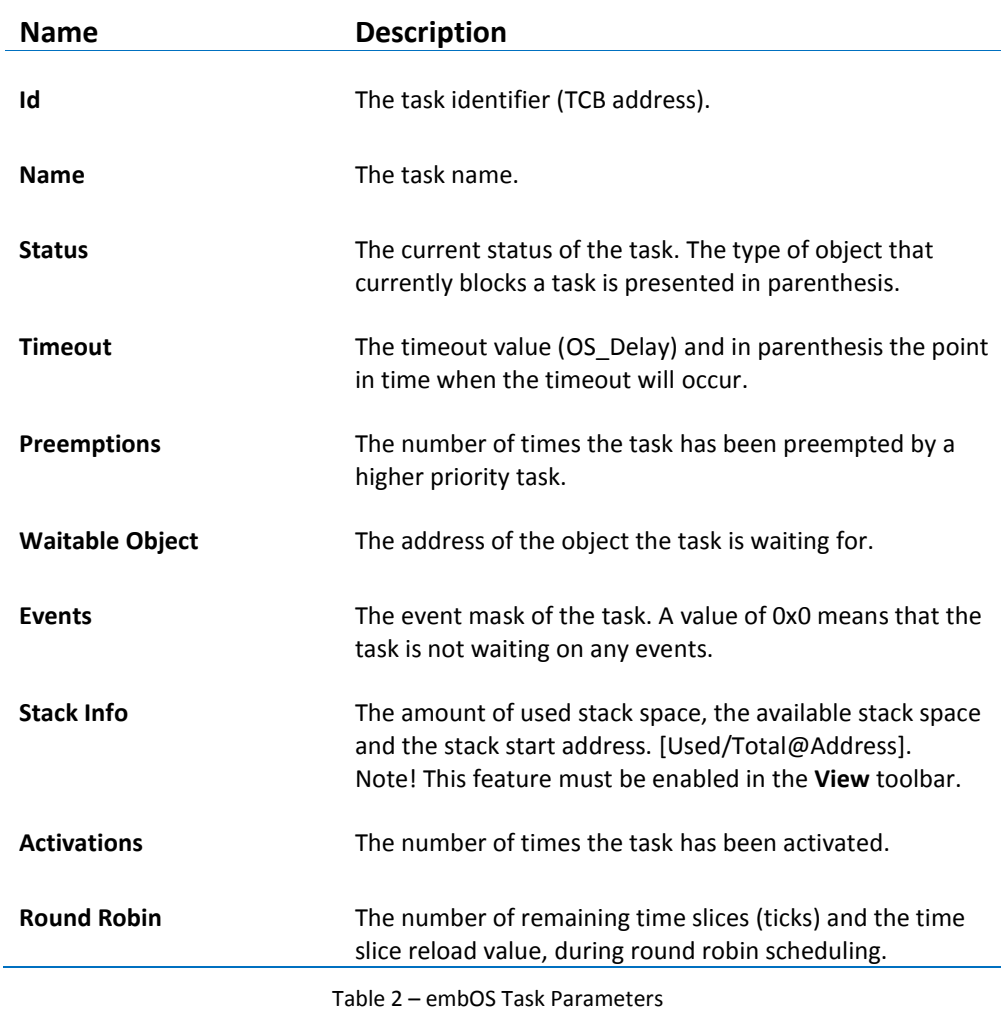

# <span id="page-7-0"></span>**TIMERS**

The **embOS Timers** view displays detailed information regarding all available software timers in the target system. The timers view is updated automatically each time the target execution is suspended.

There is one column for each type of timer parameter, and one row for each timer. If the value of any parameter for a particular timer has changed since the last time the debugger was suspended, the corresponding row will be highlighted in yellow.

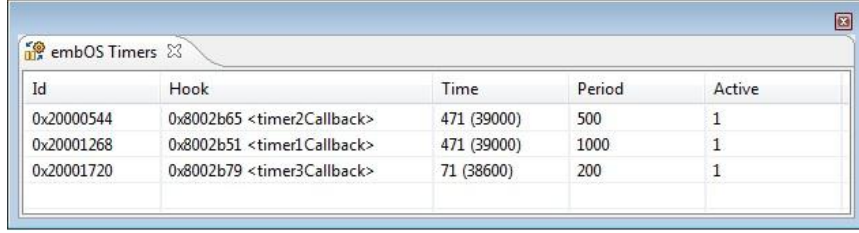

Figure 6 - embOS Timers View

The available parameters are described in the table below:

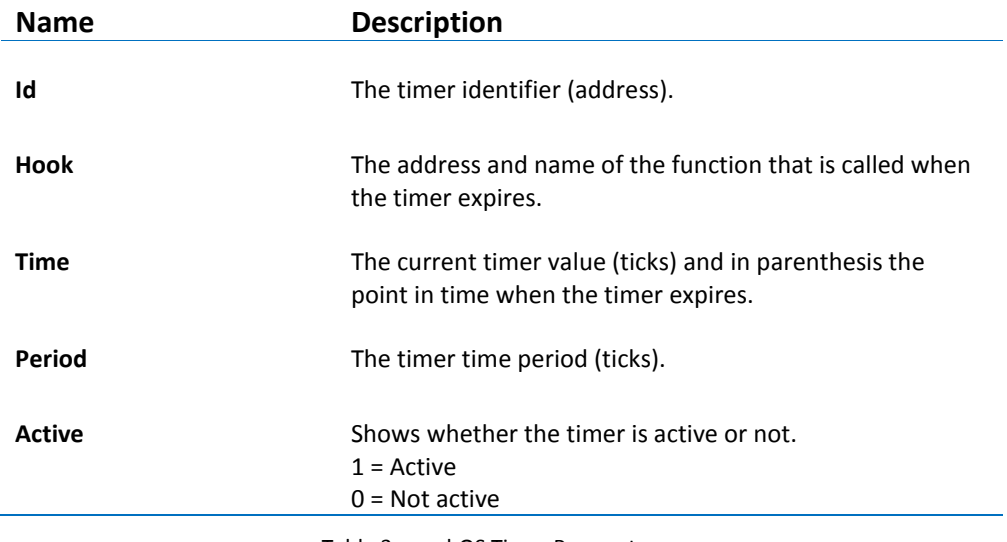

Table 3 – embOS Timer Parameters

### <span id="page-8-0"></span>**RESOURCE SEMAPHORES**

The **embOS Resource Semaphores** view displays detailed information regarding all available resource semaphores in the target system. The view is updated automatically each time the target execution is suspended.

There is one column for each type of semaphore parameter, and one row for each semaphore. If the value of any parameter for a particular semaphore has changed since the last time the debugger was suspended, the corresponding row will be highlighted in yellow.

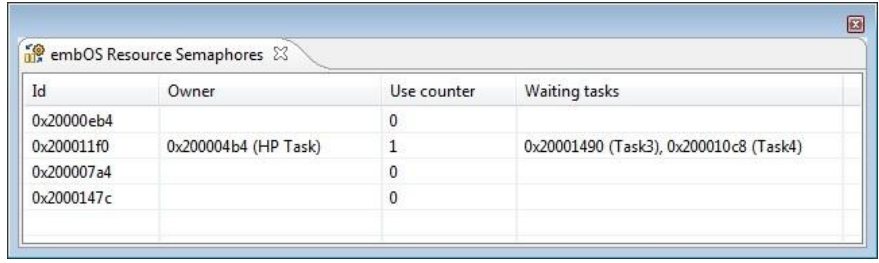

Figure 7 - embOS Resource Semaphores View

The available parameters are described in the table below:

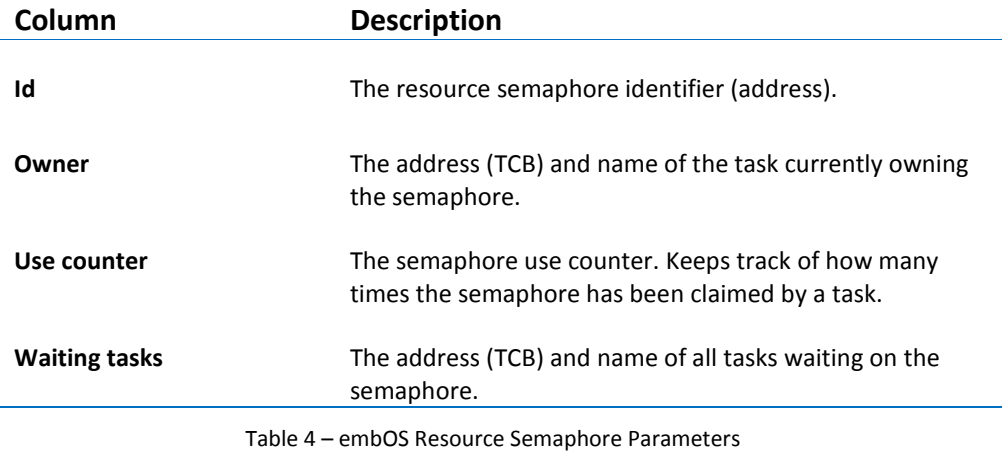

### <span id="page-9-0"></span>**MAILBOXES**

 $\mathbf{a}$ 

The **embOS Mailboxes** view displays detailed information regarding all available mailboxes in the target system. The view is updated automatically each time the target execution is suspended.

There is one column for each type of mailbox parameter, and one row for each mailbox. If the value of any parameter for a particular mailbox has changed since the last time the debugger was suspended, the corresponding row will be highlighted in yellow.

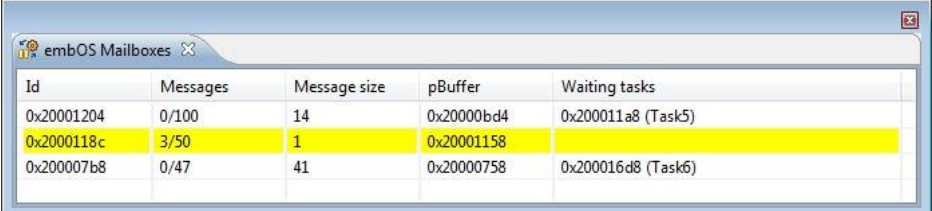

Figure 8 - embOS Mailboxes View

The available parameters are described in the table below:

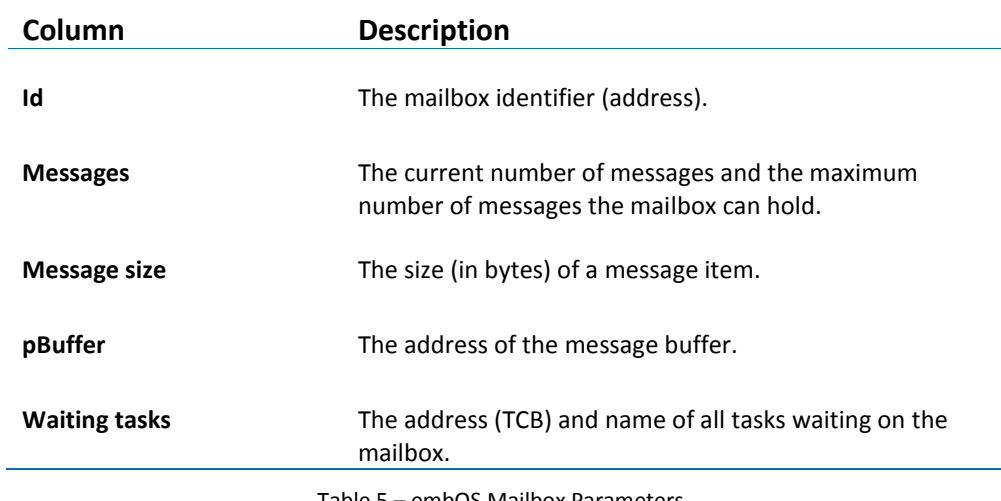

Table 5 – embOS Mailbox Parameters